### **หลักสูตร การตรวจสอบความใช้ได้ของวิธีทางเคมี– Q005 (ZOOM)**

#### **1. หลักการและเหตุผล**

ในกระบวนการจัดทำระบบคุณภาพห้องปฏิบัติการตามมาตรฐาน ISO/IEC 17025 ระบุให้ห้องปฏิบัติการต้องเลือก ้วิธีทดสอบที่เหมาะสม และผ่านการตรวจสอบความใช้ได้ของวิธีทดสอบซึ่งเป็นขั้นตอนที่สำคัญในการพิสูจน์ว่าวิธีทดสอบที่ ห้องปฏิบัติการเลือกใช้นั้นมีความเหมาะสมตามวัตถุประสงค์ของการใช้งาน ทั้งช่วงใช้งาน ประเภทตัวอย่างที่ทดสอบ ทำให้ผล การทดสอบมีความน่าเชื่อถือทั้งในด้านความถูกต้อง ความเที่ยง ความสอบกลับได้ และเป็นที่ยอมรับในระดับสากล ดังนั้น ้ผู้ปฏิบัติงานในห้องปฏิบัติการทางเคมีจำเป็นต้องได้รับการฝึกอบรมหลักสูตร การตรวจสอบความใช้ได้ของวิธีทดสอบทางเคมี รวมทั้งทบทวนความรู้ความเข้าใจและการนำไปประยุกต์ใช้อย่างสม่ำเสมอ

### **2. วัตถุประสงค์**

เพื่อเสริมสร้างองค์ความรู้การตรวจสอบความใช้ได้ของวิธีทดสอบ และวิธีดำเนินการ

### **3. คุณสมบัติผู้เข้ารับการฝึกอบรม**

- นักวิทยาศาสตร์ เจ้าหน้าที่ห้องปฏิบัติการ และผู้ที่เกี่ยวข้องในห้องปฏิบัติการทั้งภาครัฐและเอกชน
- $\bullet$  ควรมีคุณวุฒิอย่างน้อยปริญญาตรี หรือมีประสบการณ์การทำงานไม่น้อยกว่า 3 ปี
- ควรมีความรู้พื้นฐานทางสถิติ

### **4. วิทยากร**

ข้าราชการกรมวิทยาศาสตร์บริการ และผู้เชี่ยวชาญจากหน่วยอื่น

### **5. หัวข้อหลักสูตร**

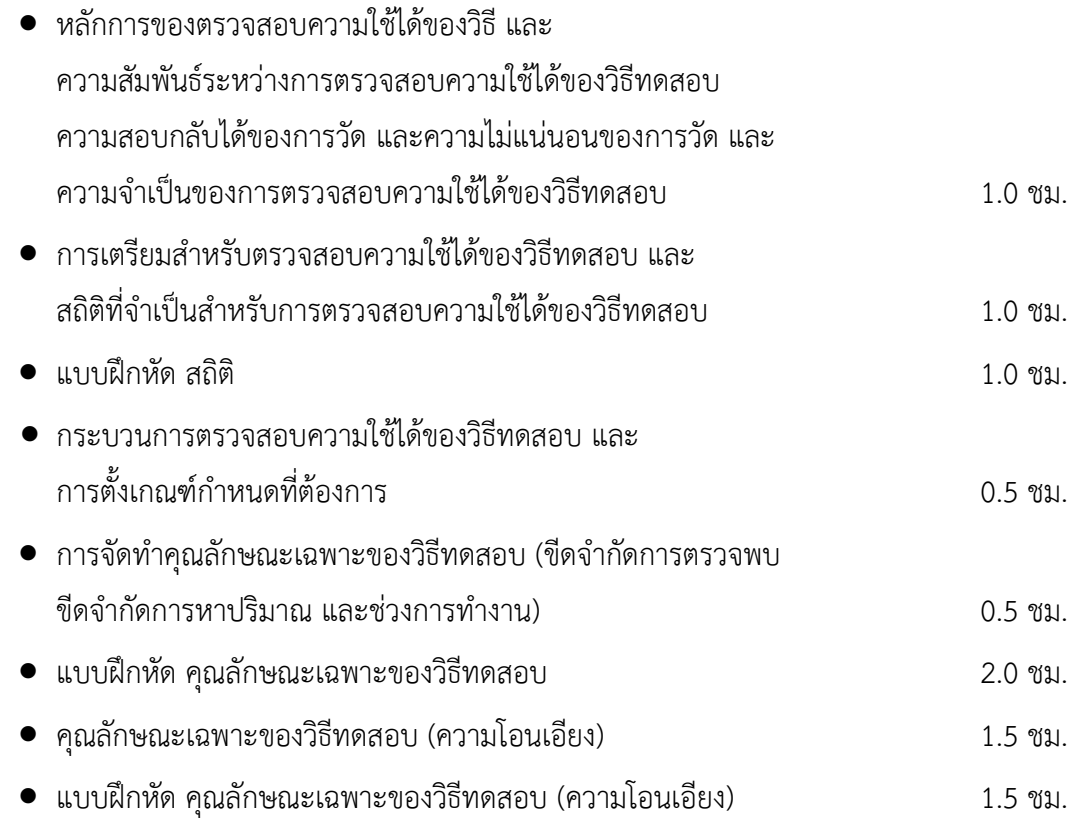

- คุณลักษณะเฉพาะของวิธีทดสอบ (ความเที่ยง) การตรวจสอบว่าเกณฑ์กำหนดต่างๆ สามารถบรรลุผลได้โดยวิธีทดสอบ สรุป Statement of the validation of the method 1.5 ชม.
- แบบฝึกหัด คุณลักษณะเฉพาะของวิธีทดสอบ (ความเที่ยง) 1.5 ชม.

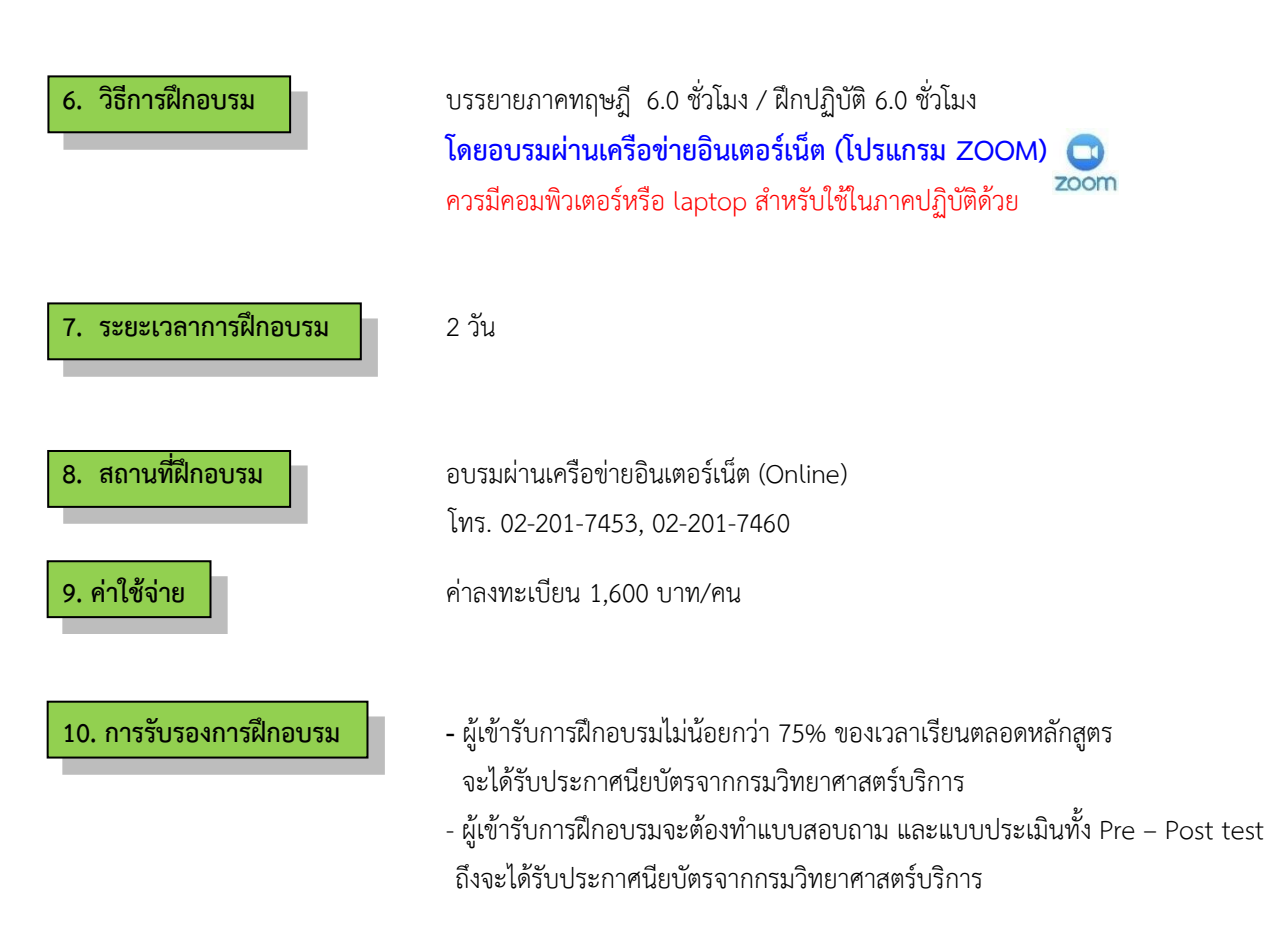

## **ก าหนดการฝึกอบรม**

## **หลักสูตร การตรวจสอบความใช้ได้ของวิธีทางเคมี**

## **โดยอบรมผ่านเครือข่ายอินเตอร์เน็ต**

# **วันที่1**

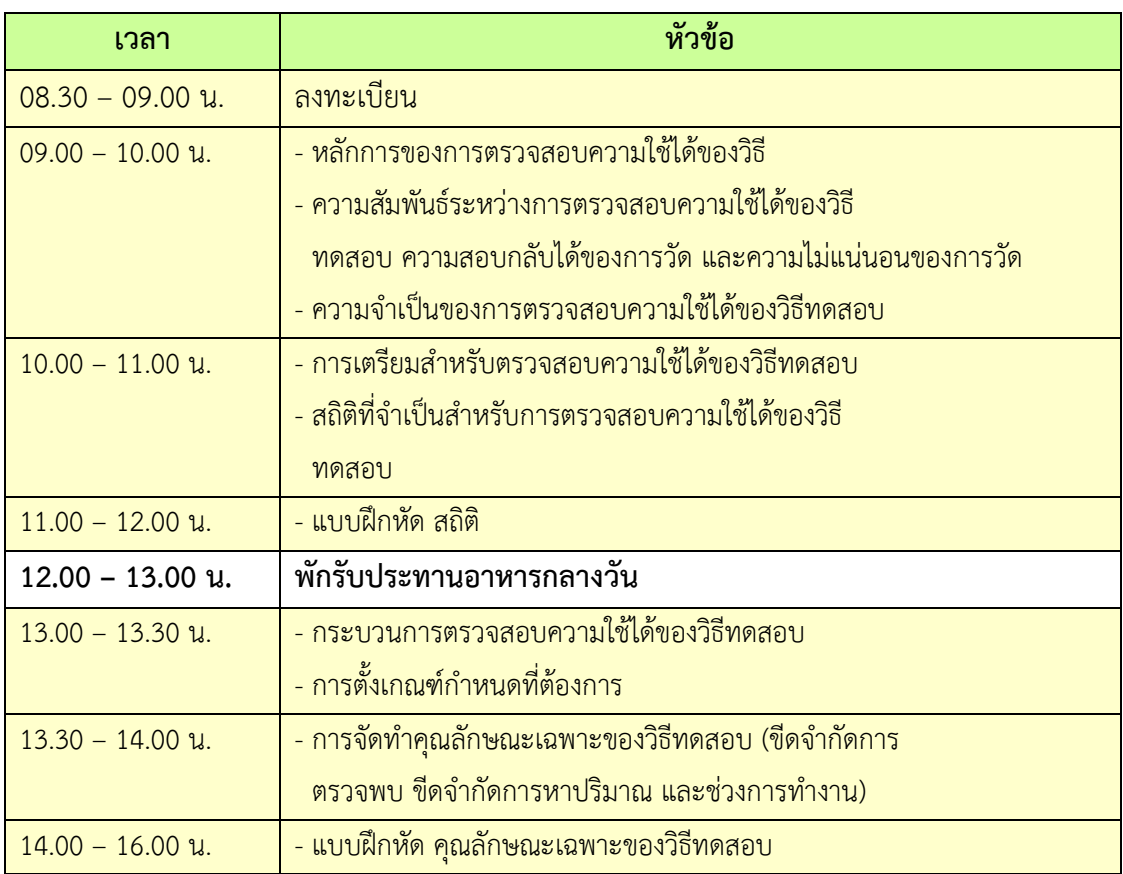

# **วันที่ 2**

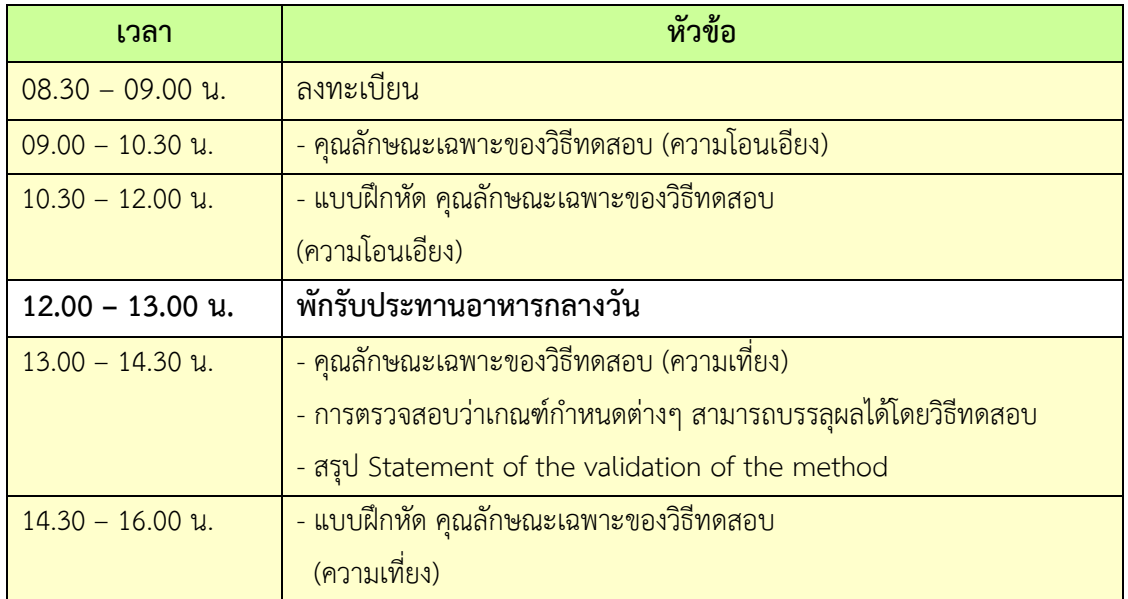

**หมายเหตุ :** 1. พักรับประทานอาหารว่างและเครื่องดื่ม เวลา 10.30 น. และเวลา 14.30 น.

2. กรุณาน าเครื่องคอมพิวเตอร์มาด้วย

## **การเตรียมเข้ารับการฝึกอบรม**

- 1. ผู้จัดฝึกอบรมจะส่ง link และ meeting ID ให้กับผู้เข้าอบรมทาง Email
- 2. การอบรมให้ผู้เข้าอบรมใช้ **Computer / Notebook 1 เครื่อง / 1 ท่าน เท่านั้น** เพื่อผู้จัดฝึกอบรม จะสามารถเช็คชื่อท่าน และจัดกลุ่มกิจกรรมได้
- 3. การลงทะเบียน (เช็คชื่อ) ผู้จัดฝึกอบรมจะเช็คชื่อออนไลน์หลังจากเข้าห้องอบรม ดังนั้นท่าน ้จะต้องเข้าอบรมตามกำหนดการที่<mark>แจ้งเบื้องต้น มิเช่นนั้นชั่วโมงการเ</mark>ข้าอบรมอาจจะไม่ครบ 75% <mark>หมายเหตุ ผู้เข้าอบรมทุกท่านจะต้อง <u>เปิดกล้อง</u> ไว้ตลอดเวลาของการฝึกอบรม ทั้งนี้ทางสำนักฯ</mark> จะมีการสุ่มเช็คการเข้าอบรมของผู้เข้าอบรมเป็นระยะ
- 4. ข้อปฏิบัติในการเข้าร่วมการฝึกอบรม

4.1 คลิ๊กที่รูป "หูฟัง" (Join Audio) แล้วเลือก Device Audio หรือ Computer Audio เพื่อเปิด การใช้เสียง มิเช่นนั้นท่านจะไม่ได้ยินเสียง

4.2 เปลี่ยนชื่<mark>อของท่าน โดยใส่ลำดับที่</mark> ตามด้วยชื่อ-นาสกุล <mark>(ภาษาไทย) แล้วตาม</mark>ด้วยชื่อย่อบริษัท (ภาษาอังกฤษ) หากไม่มีให้ใช้เป็นภาษาไทย

4.3 ผู้เข้าฝึกอบรมทุกท่าน **กรุณาตรวจสอบความถูกต้องของรายชื่อตามใบรายชื่อที่อยู่ใน**  <u>เล่มเอกสารการฝึกอบรมออนไลน์ ที่ทางสำนักฯ จะส่งเข้าอีเมลผู้เข้าฝึกอบรม</u> ้ (ก่อนการฝึกอบรม) เพื่อนำรายชื่อไปออกประกาศนียบัตรหลังจากจบการฝึกอบรม

้ <mark>วิธีทำ</mark> participant เอาเมาส์ชี้ที่ชื่อตัวเอง จะปรากฏตัวเลือก mute/unmute และ more เลือก more แล้วเลือก rename แล้วเปลี่ยนชื่อโดยใส่ลำดับที่ ตามด้วยชื่อ-นามสกุล (ภาษาไทย) แล้วตาม ด้วยชื่อย่อบริษัท (ภาษาอังกฤษ) ที่ท่านลงทะเบียน

**กรณีผู้เข้าฝึกอบรม**

**ล าดับเลขที่ (No.)...............ชื่อ-นามสกุล (ภาษาไทย).................บริษัท.................**

ี สำหรับวิทยากร จะใช้คำว่า DSS1 ชื่อ-นามสกุล (ภาษาไทย) , DSS2 ชื่อ-นามสกุล (ภาษาไทย) เรียงไปตามลำดับ

### **กรณีวิทยากร**

**DSS1 ชื่อ-นามสกุล (ภาษาไทย)..................... DSS2 ชื่อ-นามสกุล (ภาษาไทย).....................**

- 4.3 ขณะฟังบรรยาย โปรดปิดไมโครโฟน เพื่อป้องกันเสียงรบกวนผู้เข้าอบรมท่านอื่นในการติดต่อ / การถามคำถามวิทยากรขณะบรรยาย ให้ใช้ฟังก์ชั่นการยกมือ (raise hand) เพื่อขออนุญาต วิทยากร
- 4.4 สามารถใช้ช่องทางการแชทกลุ่ม ZOOM เพื่อติดต่อกับวิทยากร / เจ้าหน้าที่จัดการดูแล การอบรมได้